## **Подключение gps‐оборудования к web системе мониторинга GPS‐trace.**

Инструкция(на примере PT‐33).

- 1. Настройка самого оборудования. Для направления пакетов от оборудования необходимо в его конфигурации прописать:
	- Тип соединения (TCP, UDP)
	- Адрес сервера (gpsgsm.org,)
	- Порт оборудования на сервере (20144)

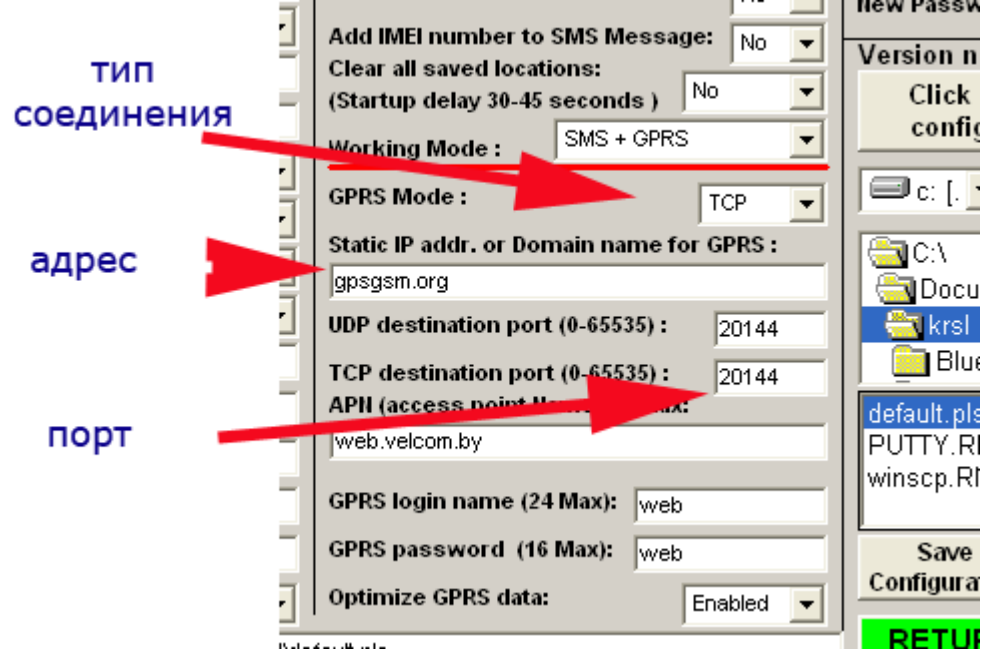

Сделать это можно через программу конфигурирования, поставляемую в комплекте с оборудованием, либо через смс(некоторые типы оборудования поддерживают такой вид конфигурации).

Так же необходимо указать настройки gprs соединения:

- Точка доступа/APN
- Логин
- Пароль

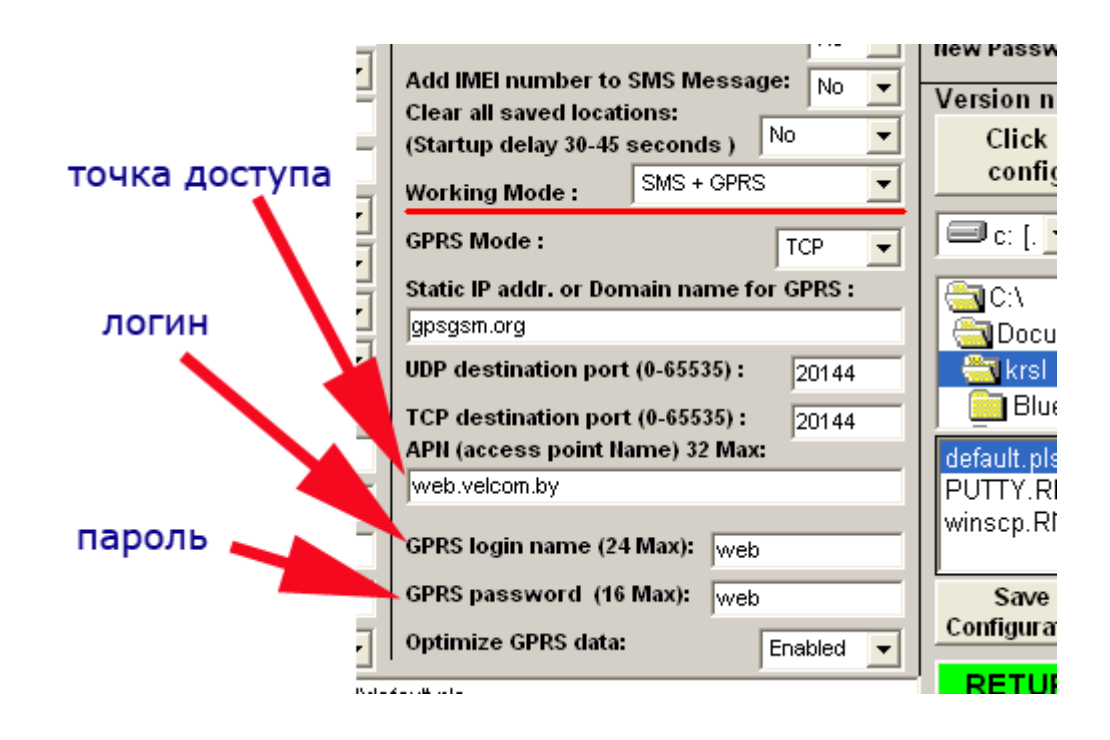

2. Настройка объекта на GPS‐Trace Orange.

Для настройки объекта необходимо в меню выбрать «Настройки»

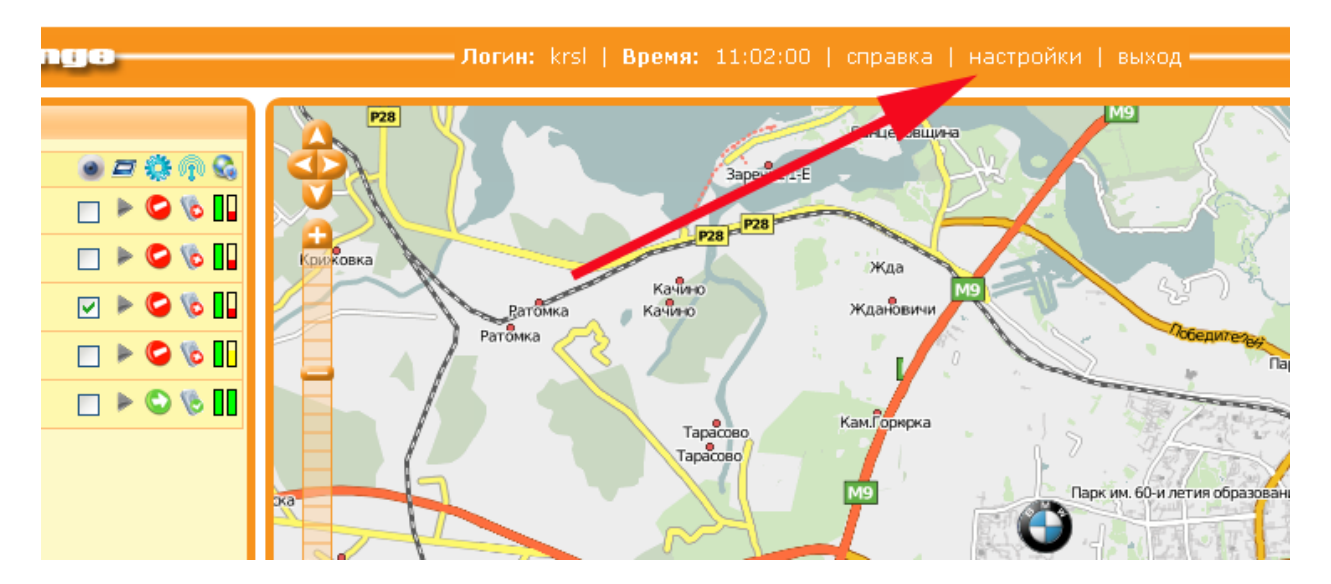

В открывшемся окне выбрать вкладку «Устройство», где прописать следующие параметры:

- Тип (PT‐33)
- Уникальный ID (35357901997624) это уникальный идентификатор вашего устройства, как правило прошивается производителем.

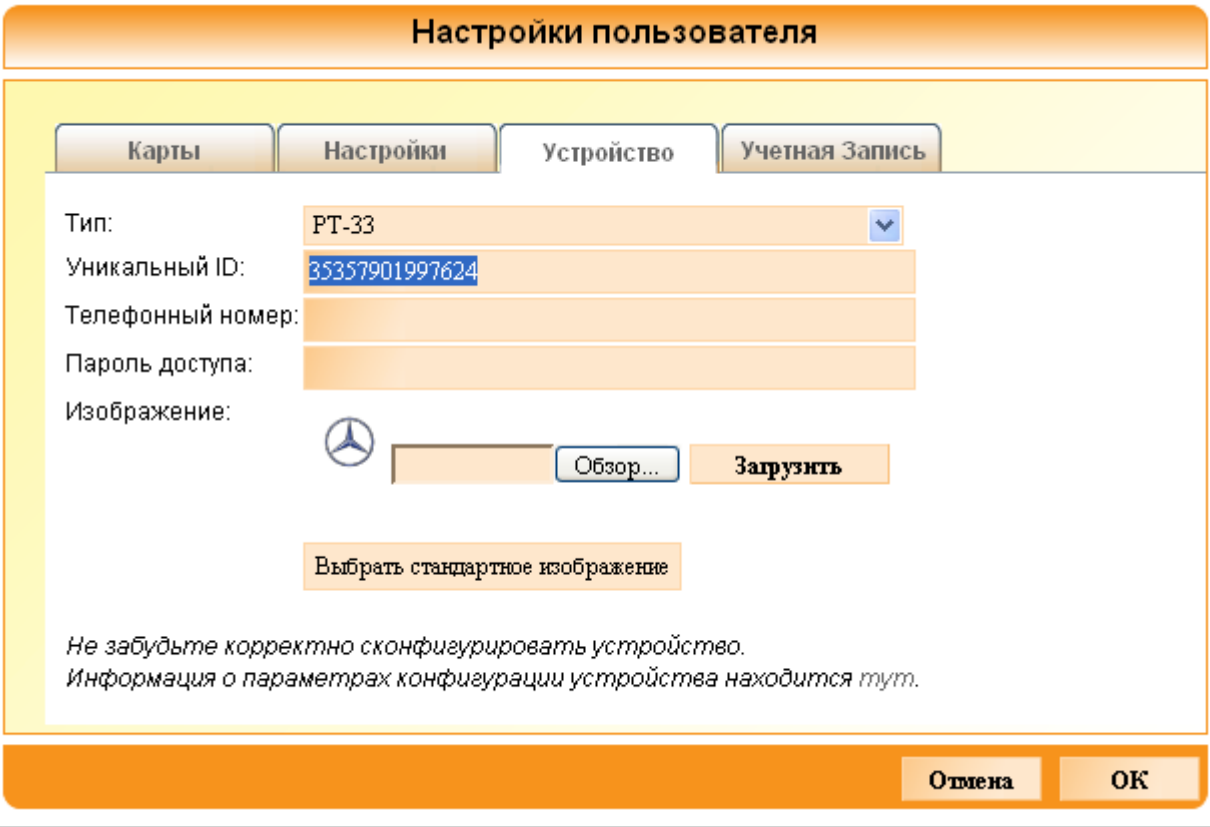

3. Теперь проверяем что оборудование включено, видит спутники как минимум установило соединение с сервером.

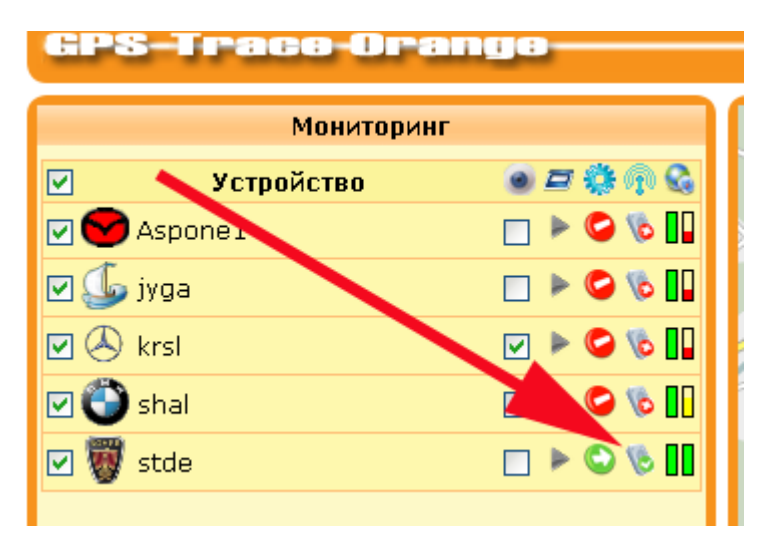